<sup>##BlackBerry</sup>

**OROGERS** 

Ŧ.

# What You Didn't Know About Your LACKBE

Your BlackBerry packs a handful of features and shortcuts designed to save you time. Here are a few new tricks.

# **1 WEB BROWSER**<br>SHORTCUTS

Speed up your surfing significantly with this handy collection of shortcuts for BlackBerry smartphones with SureType QWERTY keyboards.

### **How to**

Do More

ROGERS

**To bookmark a web page, press the ? key.**

**To type in a new URL, open the "Go To…" screen by pressing 5.**

**Zoom in on a web page by pressing "," (comma). To zoom out press "." (period).** 

**To move down a web page screen, press 9.** 

**To scroll to the bottom of a web page press 7. Go back to the top by pressing 1.** 

*<u>BROGERY</u>* 

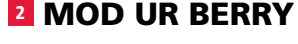

Show off your incredible style – and ability to multi-task – with these four new BlackBerry apps.

#### **Pimp my Mail**

Customize the colour of your blinking incoming email indicator light to identify up to seven email contacts. It's not a ring tone, it's a blink tone.

#### **BlackBerry Themes**

Trick out your BlackBerry with a cool theme, complete with custom icons, backgrounds, menus and fonts.

#### **Mod UR Light**

Turn your LED status light into a status symbol. Make it your own with seven colours and five effects, including Disco Ball.

#### **Mod UR Pearl**

Turn your Pearl's trackball into a trend transmitter by customizing it with your choice of seven colours and five effects, such as Rainbow or Dimmer.

## **How to**

**Launch your BlackBerry's mobile Internet browser.**

**Select the Do More or Apps icon from the home screen.** 

**Follow the prompts to download the app of your choice.**

# **B MASTER YOUR**<br>MUSIC

The unassuming BlackBerry is one awesome music phone. Pop in a microSD card, sync it with your PC's music library (including iTunes support) and plug in the bundled earphones. Here's how to take better control over your tunes.

### **How to**

**When listening to music, navigate tracks by pressing and holding the volume keys:** 

- **Next Track Volume Up • Previous Track – Volume**
- **Down**

**Pause music while it's playing by pressing the Mute key, located on the left side of the device, above the headset jack.** 

**You can listen to music while using other applications. If you want to know what song is playing, return to the Media Player to read the Now Playing info.**

**Customize sound in the Media Player by activating the equalizer (Media Player > Music > Menu > Equalizer) and choosing from 11 settings, such as Jazz, Lounge and Dance.**